## How to **Renew** a library item

**Sign in** (top right) using your NMIT network username & password.

Sign In

Library Home | NMIT Home | Student Hub | Staff Portal | NMIT Moodle **Library Catalogue** 

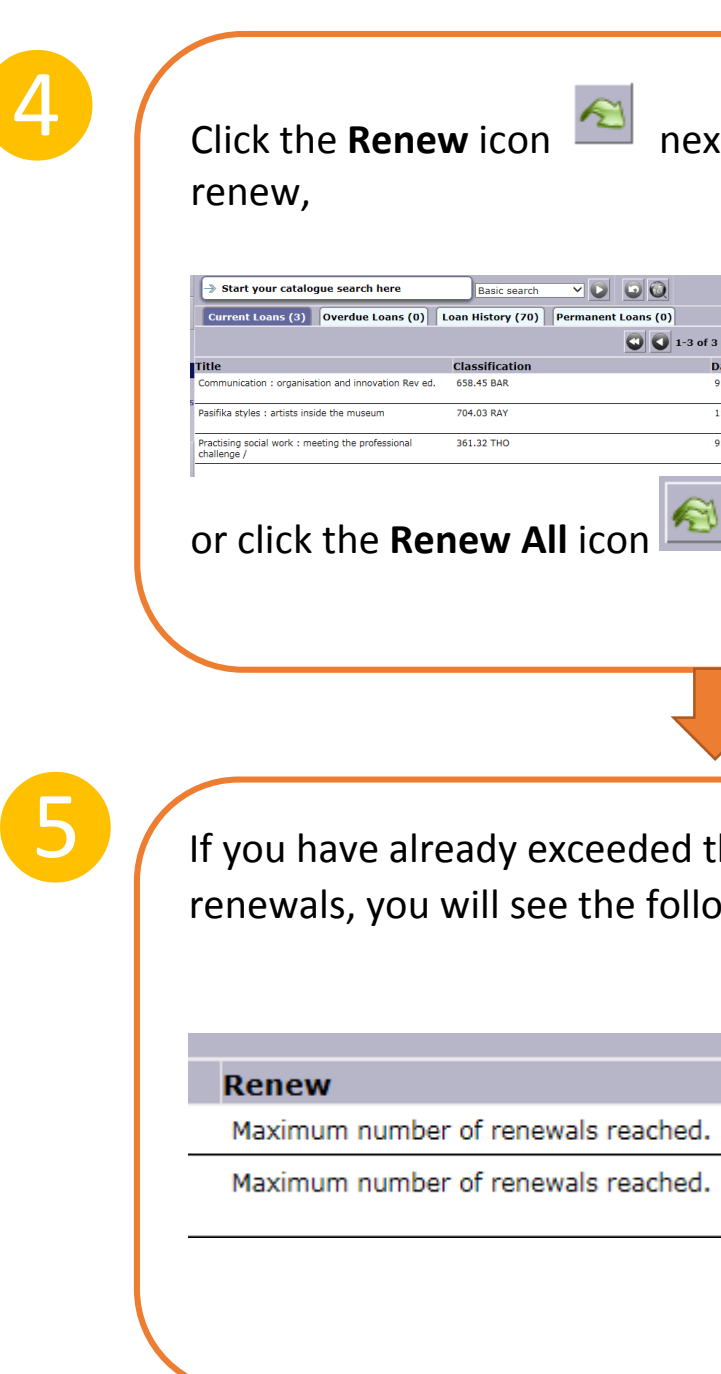

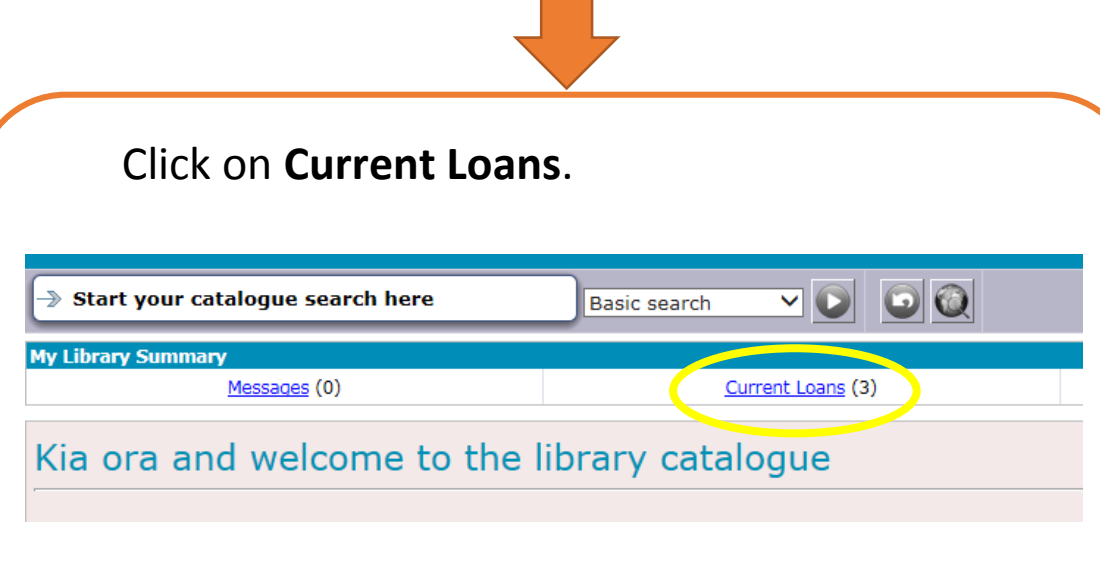

- Please note<br>
Each item can be renewed **once** only.
	- Renewals will not be possible if the item has been reserved by another user or items are overdue.

## Please note

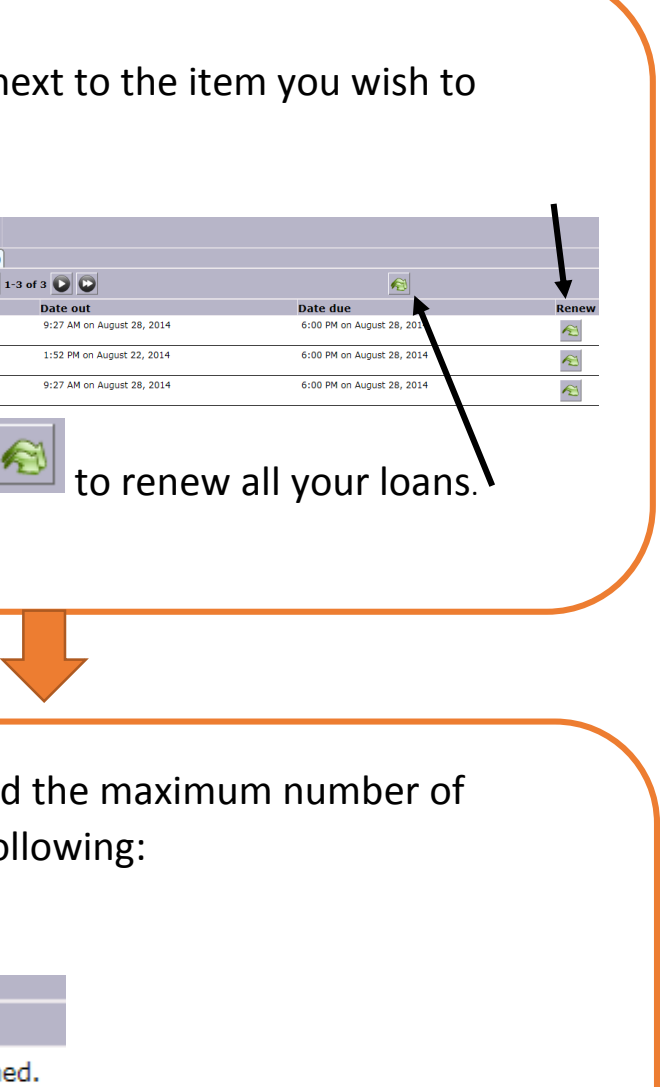

**Go to the [library Catalogue/Sign in](https://nmit.softlinkhosting.co.nz/liberty/libraryHome.do) page then follow the instructions below:**

❷

❸